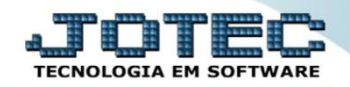

## **IMPORTADOR DE CONTA CONTÁBIL X CFOP IMCAICT00**

 *Explicação: Empresas que possuem o plano de contas fornecido pela contabilidade, podem realizar a importação dos relacionamentos de Contas Contábeis x CFOP (Código Fiscal de Operações e Prestações). Na medida em que ocorrem as movimentações do CFOP a partir das notas fiscais de entrada e saída, será carregada automaticamente a Conta Contábil correspondente, alimentando assim os lançamentos contábeis.*

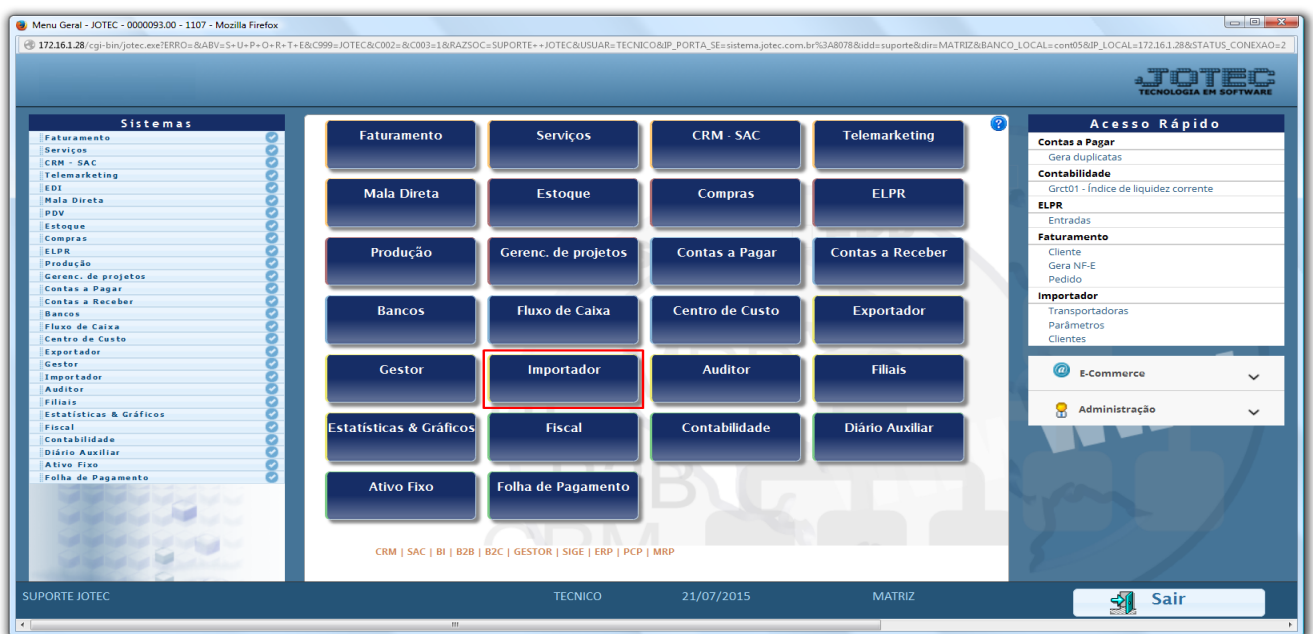

## Para realizar essa operação acesse o módulo: *Importador.*

 $\triangleright$  A primeira coisa a ser feita é o parâmetro dos dados a serem importados, para isso acesse a opção: *Parâmetros.*

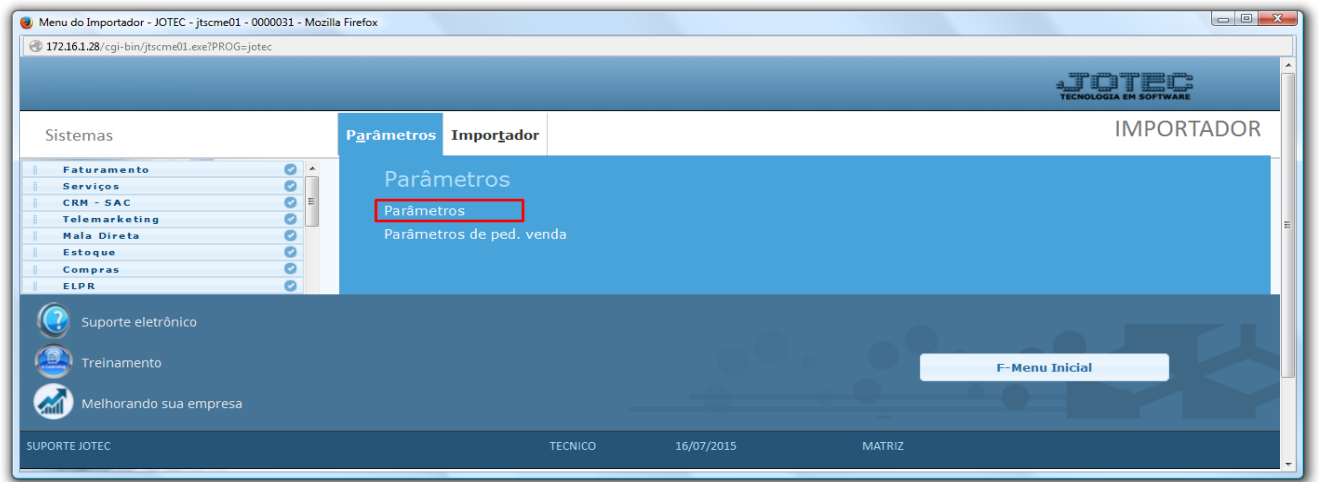

 *Atenção: Este sistema deve ser utilizado com o máximo de cuidado, visto que grava informações nos arquivos que podem estar em uso atualmente. Para maior segurança, é recomendável que antes de iniciar o processamento, seja efetuado back-up dos arquivos que estejam relacionados com o procedimento escolhido.*

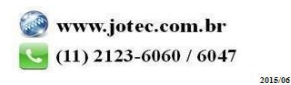

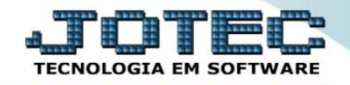

Na tela que será aberta, selecione a opção *(1) Conta Contábil x CFOP* e clique em *(2) Parâmetros*.

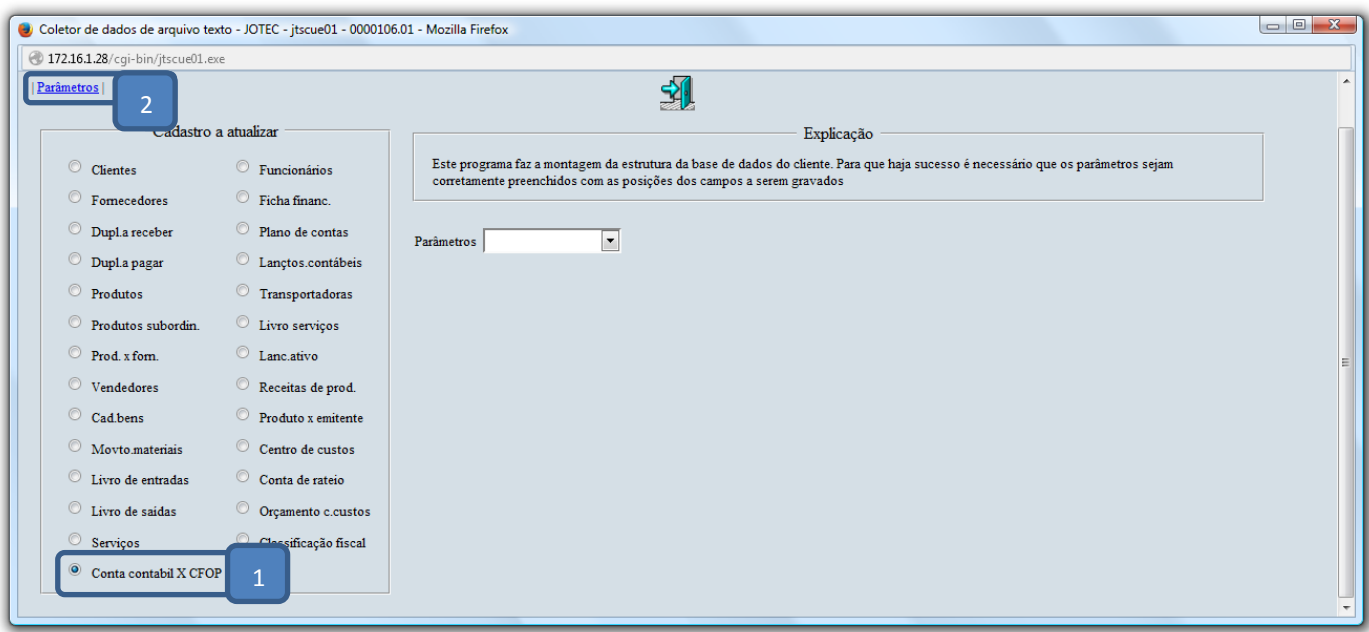

- Na próxima tela informe um *(1) Código* para o parâmetro, o *(2) Decimal (Vírgula).*
- Com *base no arquivo de texto*, selecione o *(3) Campo* a ser importado, informe a *(4) Coluna* inicial e final correspondente ao campo, e clique no botão *(5) Atualiza. Repita o processo a cada campo*, após a inclusão de todos os campos clique no ícone do *Disquete* para salvar o parâmetro.

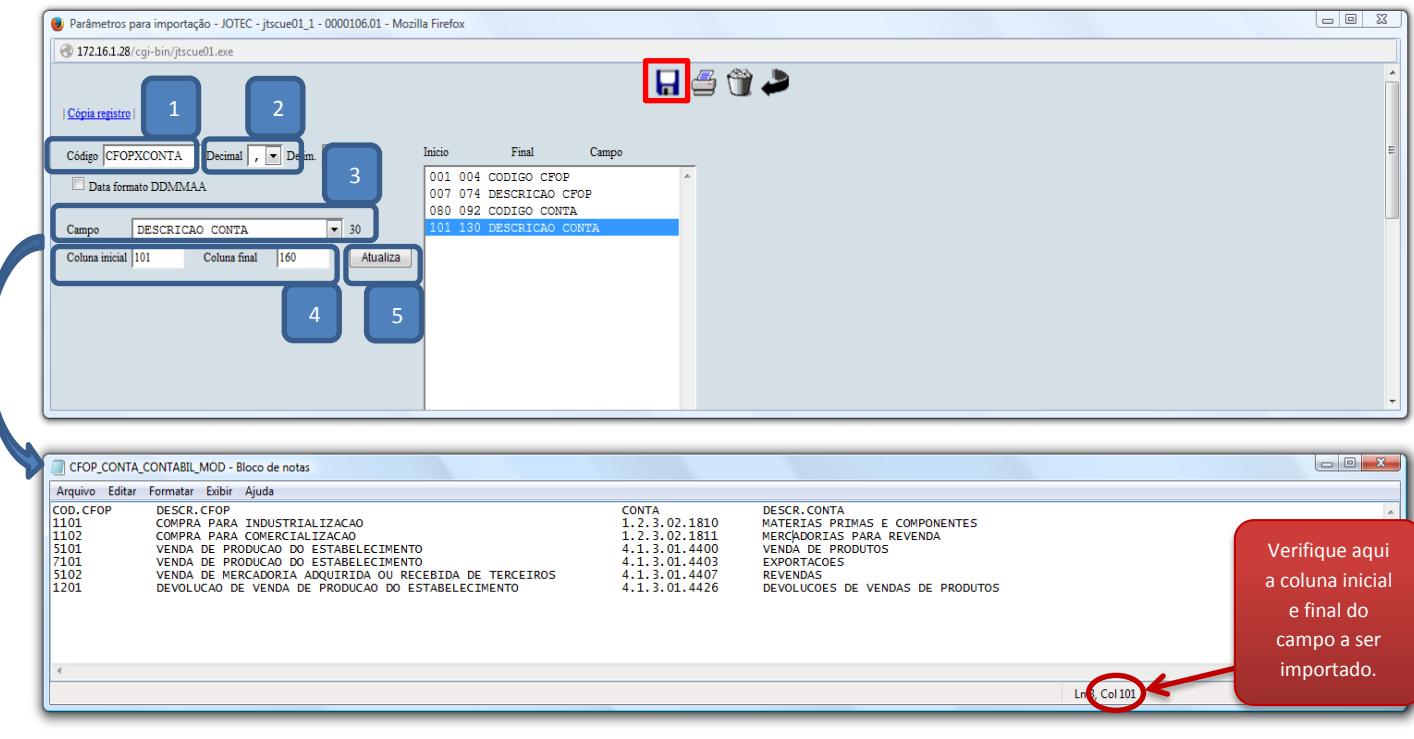

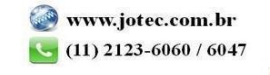

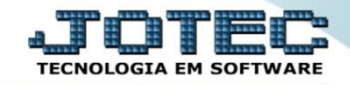

Após a realização do parâmetro, *retire* o cabeçalho do arquivo de texto a ser importado e *salve-o*.

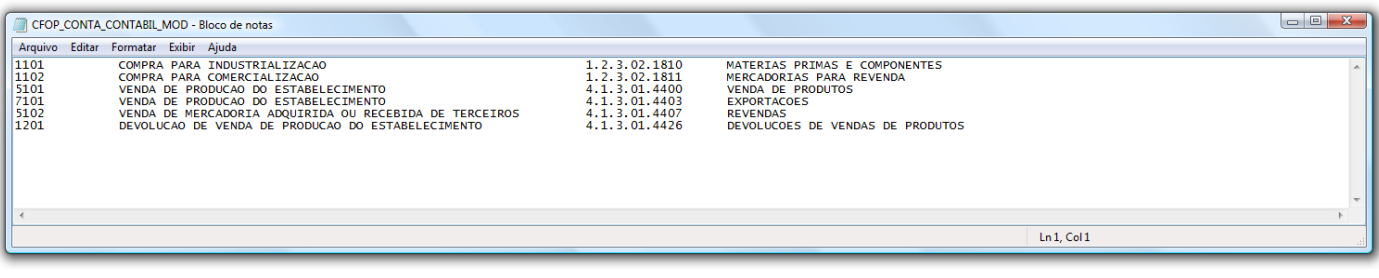

Em seguida acesse: *Importador > Conta Contábil X CFOP.*

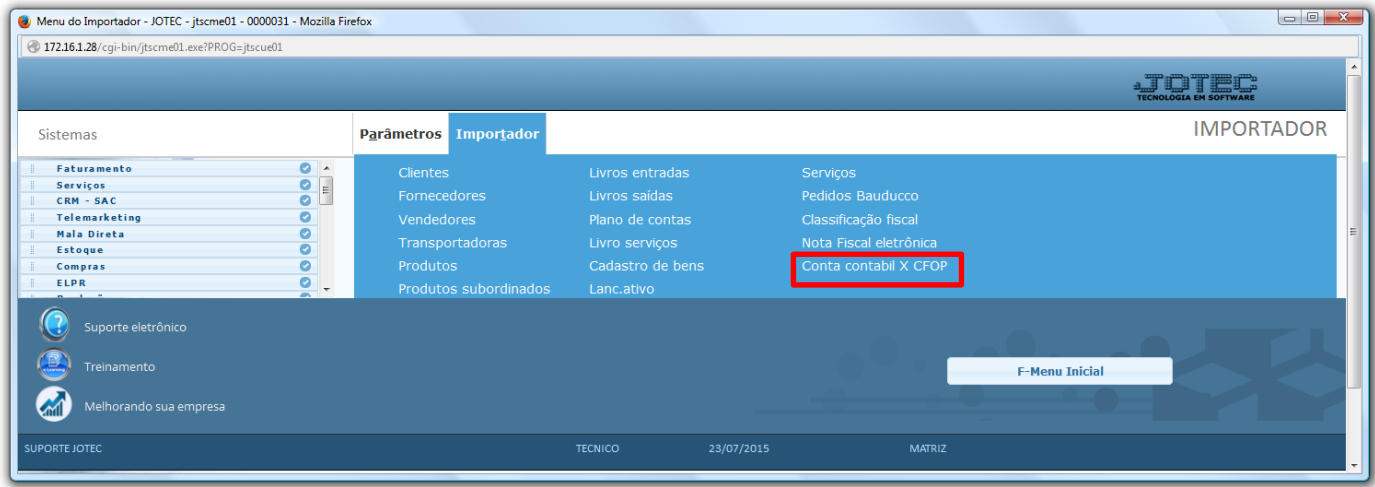

 Selecione o *(1) Parâmetro* feito anteriormente, o *(2) Arquivo texto* a ser importado e clique em **OK** para processar o arquivo.

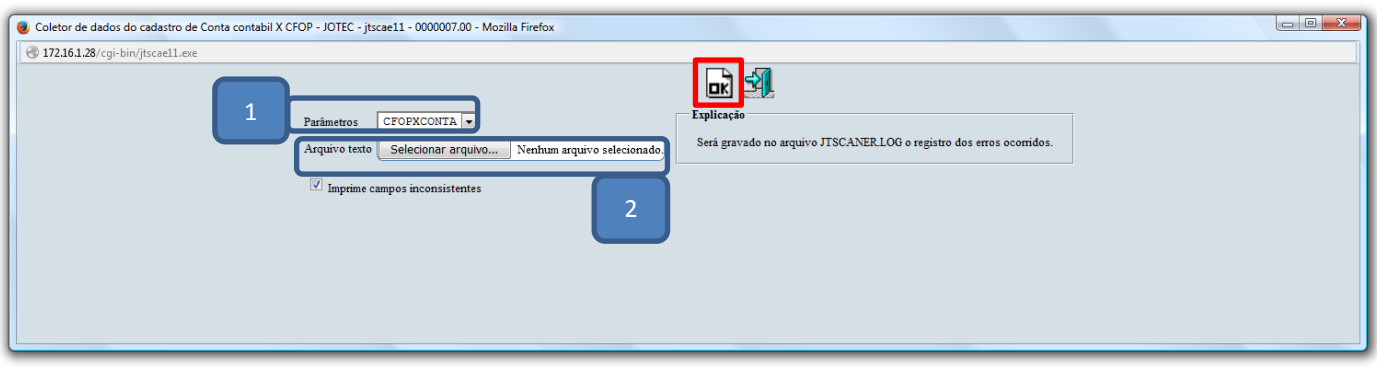

Depois disso basta acessar: *Fiscal > Arquivo > Conta contábil x CFOP* para validar os dados importados.

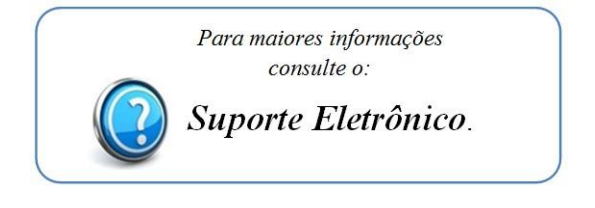